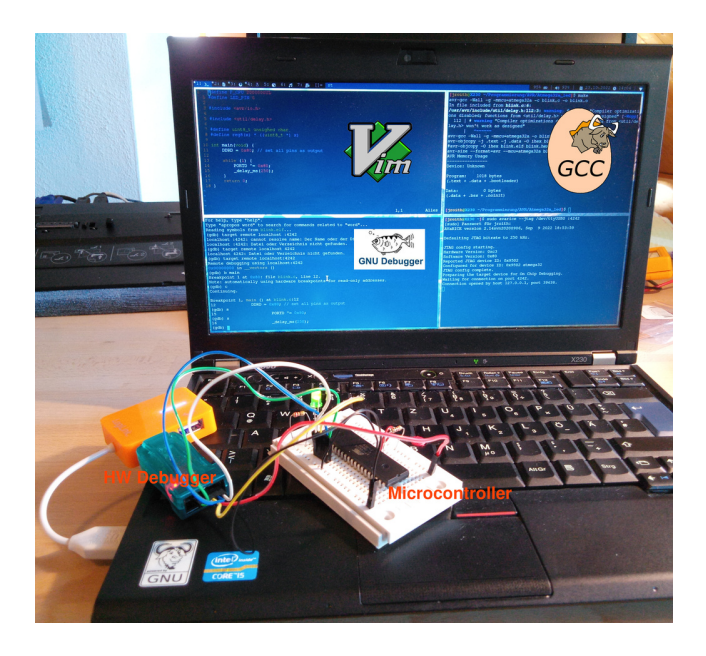

K ロ ▶ K 個 ▶ K 로 ▶ K 로 ▶ 『로 → ⊙ Q ⊙

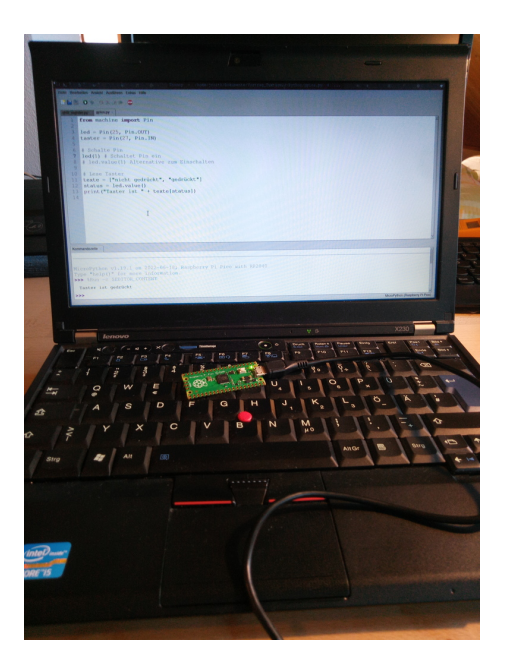

K ロ ▶ K @ ▶ K 로 ▶ K 로 ▶ 『로 』 ◇ 9,0

# Micropython Microcontroller mit Python in Thonny auf Linux programmieren

Johannes Roith

13.11.2022

4 □

8. November 2022 3 / 43

 $QQ$ 

- Hardwarenaher Softwareentwickler
- GNU/Linux Nutzer seit 10 Jahren
- Youtube Kanal: [Johannes 4GNU\\_Linux](https://www.youtube.com/channel/UCHkwlexIsoJVa5g_G9g18GA)
- Webseite & Kontakt: <www.gnu-linux.rocks>

- Folien lizenziert unter  $\circledcirc$   $\circledcirc$ 
	- Weitergabe und Remix erlaubt
	- Namensnennung notwendig
	- Remix muss unter selben Lizenz weitergegeben werden
- Folien zum Nachschlagen gedacht

## Micropython und unterstützte Boards

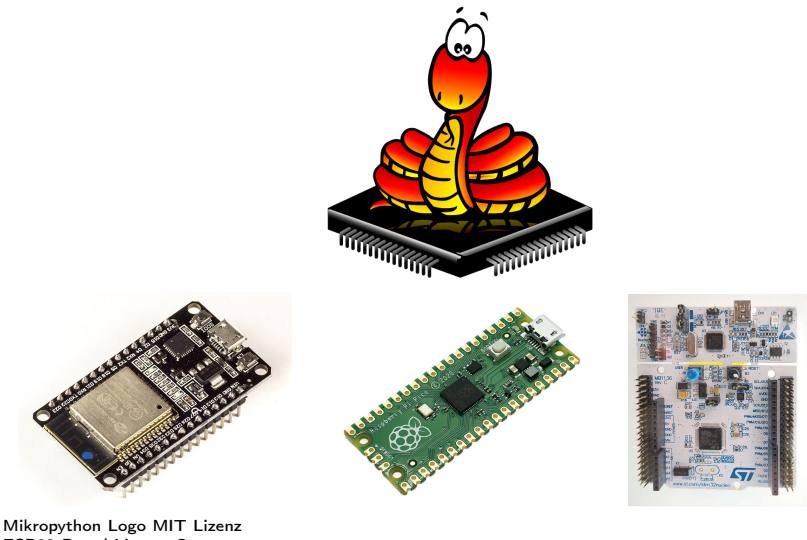

[ESP32 Board](https://commons.wikimedia.org/wiki/File:ESP32_Espressif_ESP-WROOM-32_Dev_Board_(2).jpg) Lizenz: ® [RPI Pico Board](https://commons.wikimedia.org/wiki/File:Raspberry_pi_pico_oben.jpg) von [Laserlicht](https://commons.wikimedia.org/wiki/User:Laserlicht) Lizenz: @00 [Nucleo Board](https://commons.wikimedia.org/wiki/File:Embedded_World_2016,_Stm32_Nucleo.jpg) Lizenz: ®

イヨメ イヨメ

**K ロ ▶ K 何 ▶** 

 $QQ$ 

## Der Raspberry Pi Pico

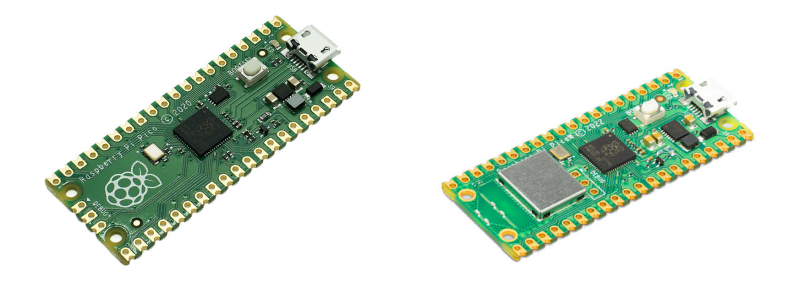

[RPI Pico Board](https://commons.wikimedia.org/wiki/File:Raspberry_pi_pico_oben.jpg) von [Laserlicht](https://commons.wikimedia.org/wiki/User:Laserlicht) Lizenz: @00 [RPI Pico W Board](https://commons.wikimedia.org/wiki/File:RPI_PICO_W_1.jpg) von [SparkFun Electronics](https://commons.wikimedia.org/wiki/User:Laserlicht) Lizenz:  $\textcircled{\scriptsize{6}}$ 

э

- ← ロ ▶ → 市

**B** 

 $\sim$  $\mathcal{A}$ 

### Raspberry Pi Pcio

- [UF2 Datei für RPi Pico hier herunterladen](https://micropython.org/download/rp2-pico/rp2-pico-latest.uf2)
- oder [UF2 Datei für RPi Pico W hier herunterladen](https://micropython.org/download/rp2-pico-w/rp2-pico-w-latest.uf2)
- Taster auf Raspberry Pi Pico gedrückt halten und an PC anschließen
- Raspberry Pi Pico wird als Massenspeicher erkannt und vom OS eingebunden
- UF2 Datei auf Raspberry Pi Pico kopieren

### Andere Boards

Micropython Binaries und Anleitung zur Installation sind auf der [offiziellen](https://micropython.org/download/) [Micropython Webseite](https://micropython.org/download/) zu finden.

## Die Stiftleiste

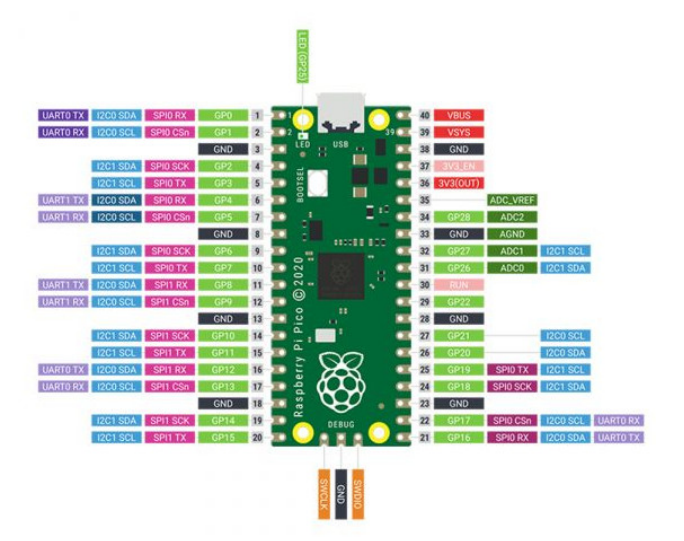

[Pinout RPi Pico](https://wiki.52pi.com/index.php?title=File:Raspberry_Pi_Pico_Pin_out.jpg) von [Yoyojacky](https://wiki.52pi.com/index.php?title=User:Yoyojacky) Lizenz: @00

メロト メタト メミト メミト

重

```
Thonny - /home/troith/Dokumente/Vortrag Tuxtage22/shift register.py @ 20:16
                                                                                                                                                             口图图
.<br>Datei Bearbeiten Ansicht Ausführen Extras Hilfe
RAN ON SARR O
 shift register.pv
      from machine import SPI, Pin
       from time import sleep
   4 spi = SPI(2, baudrate=10000, polarity=0, phase=0, bits=8, firstbit=0, sck=Pin(18), mosi=Pin(23), miso=Pin(19))
   5 \text{ cs} = \text{Pin}(10, \text{Pin}, 00T)6 \text{ cs} (1)8 def data in out (val) :
            out \overline{buf} = \overline{bvtearrav(1)}in \text{buf} = \text{butearray}(1)cs(0)sleep (0.005)
            cs(1)14sleep (0.005)
            spi.write readinto(out buf, in buf)
            return in buf [0]
  18 for i in range (16):
            print (data in out (i))
  \overline{20}sleep(0.25)Kommandozelle
 >>> data_in_out(0xf)
 \mathbf{1}>>> data_in_out(0xf)
 \overline{\mathbf{5}}\rightarrowMicroPython (ESP32)
```
造

 $\Omega$ 

イロト イ母 トイヨ トイヨトー

## Das schauen wir uns an

- [General Purpose Input/Output Pins](#page-11-0)
- [Analog Digital Converter](#page-15-0)
- [I2C Bus](#page-19-0)
- [SPI Bus](#page-26-0)
- [Serielle Schnittstelle](#page-31-0)
- [PWM](#page-35-0)
- [Online mit Micropython](#page-39-0)
- [Warum genau Micropython?](#page-40-0)

 $QQ$ 

- <span id="page-11-0"></span>Digitale Ein- und Ausgänge
- Spannungspegel beim Raspberry Pi Pico 3,3V
- Achtung: Maximaler Strom begrenzt

# GPIO Schaltung

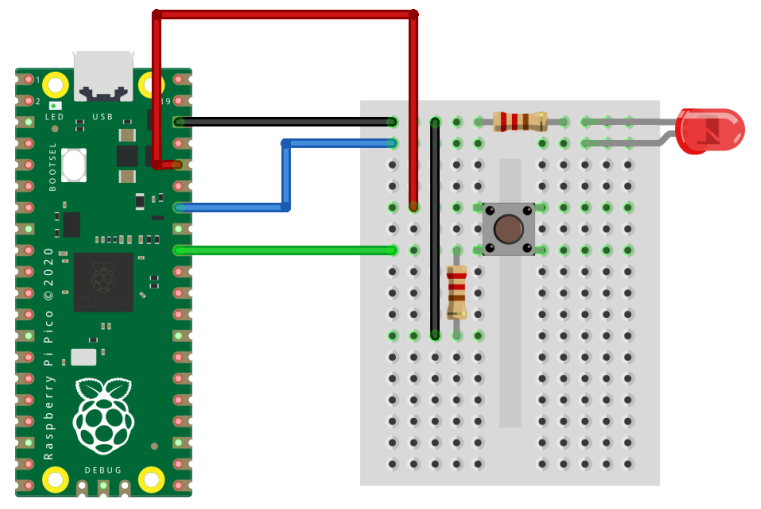

fritzing

D.

4 ロ ▶ 4 伊

D.

B Þ 8. November 2022 13 / 43

活

```
from machine import Pin
led = Pin(28, Pin.OUT)taster = Pin(27, Pin.IN)# Schalte Pin
led (1) # Schaltet Pin ein
# led. value (1) Alternative zum Einschalten
# Lese Taster
texte = ["nicht gedrueckt", "gedrueckt"]
status = taster . value ()
print ("Taster ist " + texte [status])
```
ERNER E MAG

- **Optokoppler, Relais**
- Displays (z.B. HD44780, Segmentanzeigen)
- Ultraschall-Distanzsensor LINKER SEN-US01
- **•** Buzzer
- Taster, DIP-Schalter

 $\bullet$  . . .

- <span id="page-15-0"></span>• Eingänge von analogen Signalen (0 - 3.3V)
- Analogwert wird in eine digitale Zahl gewandelt
- Auflösung abhängig von Hardware (8 16 Bit)

# Analog Digital Converter Schaltung

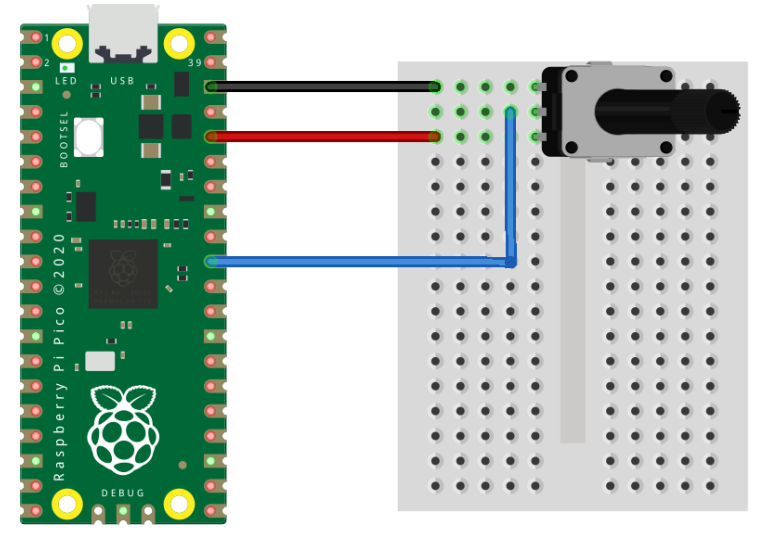

fritzing

 $\leftarrow$   $\Box$   $\rightarrow$ K.  $299$ 

ă

```
from machine import Pin, ADC
```

```
\text{adc} = \text{ADC}(26)
```

```
# Lese ADC
adc . read ()
```
造

ミドマミド

4 0 F

- Sensoren mit analogen Ausgang (Feuchtigkeitssensoren, Temperatursensoren)
- **Temperaturabhängige Widerstände**

 $\bullet$  . . .

- <span id="page-19-0"></span>**• Einfacher Zweidrahtbus**
- · Datenleitung: SDA
- **Taktleitung: SCK**
- Frequenzen: 100kbit/s, 400kbit/s, 1Mbit/s
- **Pull-Up Widerstand bei Leitungen notwendig**

э

4 □

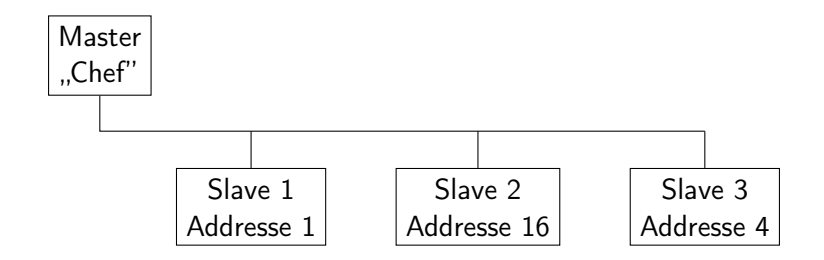

 $\sim$  $\mathcal{A}$ 

4 0 F  $\prec$  活

# I2C - Komplexere Geräte

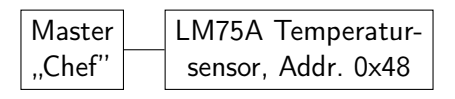

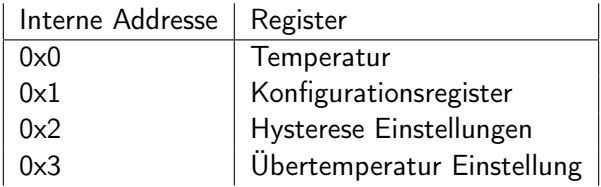

 $\leftarrow$ 

э

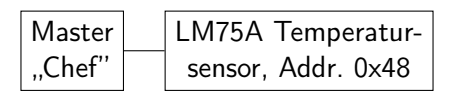

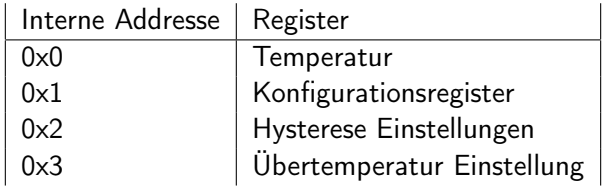

- Erster Zugriff: Master schreibt gewünschte Adresse
- Zweiter Zugriff: Master liest von Slave, Slave liefert Wert entsprechend der gesetzten Adresse

## I2C Bus Schaltung mit LM75 Temperatur Sensor

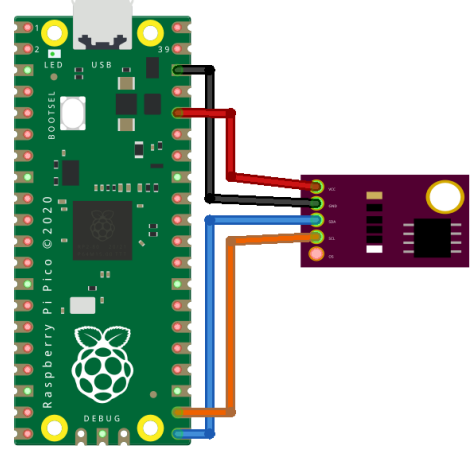

# fritzing

不自下

 $\prec$ 

B

```
from machine import I2C , Pin
lm78<sub>addr</sub> = 0x48temp\_reg = 0x0ot\_reg = 0x3buf = bytearray (2) # Datenspeicher
i2c = I2C(0, sda = Pin(0), sc1 = Pin(1), freq = 100000)# Lese temperatur
i2c . readfrom_mem_into ( lm78_addr , temp_reg , buf )
# Berechne Temperatur
temp = ((buf [0] << 3) | (buf [1] >> 5)) * 0.125# Setze Limit auf 30 Grad
buf [0] = ((240 \le 5) \& 0 \times FF00) >> 8
buf [1] = ((240 \le 5) \& 0 \times FF)i2c . writeto_mem ( lm78_addr , ot_reg , buf )
```
K ロ ▶ K 個 ▶ K 로 ▶ K 로 ▶ - 로 - K 9 Q @

- ADCs / DACs
- BMP280 Temperatur Sensor
- **LCD Controller**
- GPIO Expander
- Sensoren (Beschleunigung, Luftqualität, . . . )

 $\bullet$  . . .

- <span id="page-26-0"></span>**•** Bidirectionaler Bus
- Master/Slave Prinzip
- Chip Select (CS): Auswahl des Slaves
- Master Output Slave Input (MOSI): Datenleitung vom Master zum Slave
- Master Input Slave Output (MISO): Datenleitung vom Slave zum Master
- Serial Clock (SCK): Taktleitung

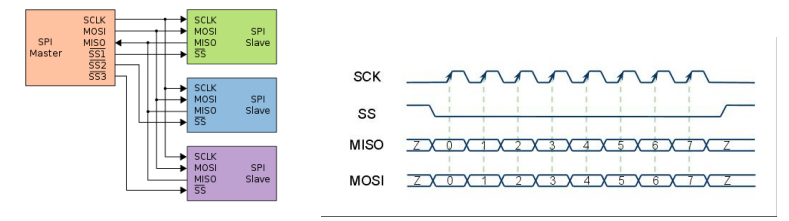

[SPI Bus](https://commons.wikimedia.org/wiki/File:SPI_three_slaves.svg) von [en:User:Cburnett](https://en.wikipedia.org/wiki/User:Cburnett) Lizenz: @00 [SPI Protokoll](https://commons.wikimedia.org/wiki/File:SPI-protocollo.jpg) Lizenz: ®

Þ  $\mathbf{p}$  $\rightarrow$ 

41

**K ロ ▶ K 何 ▶** 

重

# <span id="page-28-0"></span>SPI Bus Schaltung

mit 2 Schieberegister

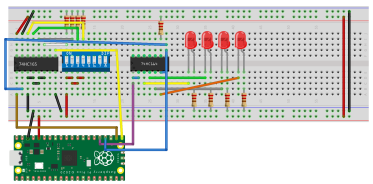

fritzing

**∢ ロ ▶ ( 伊** 

 $\sim$ 

 $\sim$ ×. 重

### <span id="page-29-0"></span>Ansteuerung über Python mit zwei Schieberegister (74HC165 und 74HC164)

```
from machine import SPI, Pin
spi = SPI(2, baudrate = 20000000, polarity = 0, phase = 0, bitcs = Pin(17, Pin. OUT)cs (1)
out\_buf = bytearray(1)in\_buf = bytearray(1)out\_buf[0] = 0x5a# Taster einlesen
cs (0)
sleep (0.005)
cs (1)
sleep (0.005)
# SPI Transfer
spi . write_readinto ( out_buf , in_buf )
f [0]))
                                             ▶ K 로 ▶ 그 로 시 이익(N)
```
- <span id="page-30-0"></span>Anschluss von SD-Karten [\(Tutorial hier verlinkt\)](https://www.youtube.com/watch?v=FDcTFHJuSME)
- **SPI Flashes**
- RFID Chip Reader
- $\bullet$  Displays (Nokia 5510,  $\dots$ )
- ADCs und DACs
- Ethernet Controller (ENC28J60, Wiznet W5500)
- **•** GPIO Expander
- $\bullet$  ...

- <span id="page-31-0"></span>**• auch Universal Asynchronous Receiver Transmitter (UART) genannt**
- Bidirektionale Byteweise Übertragung von Daten (meistens ASCII Characters (Buchstaben))
- Datenleitung zum Senden: Transmit (TX)
- Datenleitung zum Empfangen: Receive (RX)
- Leitungen müssen kreuzweise mit Gegenstelle verbunden werden
- Datenübertragung bis 3Mbit/s

つひひ

## Schaltung mit serieller Schnittstelle

Kommunikation zwischen Atmega uC & Raspberry Pi

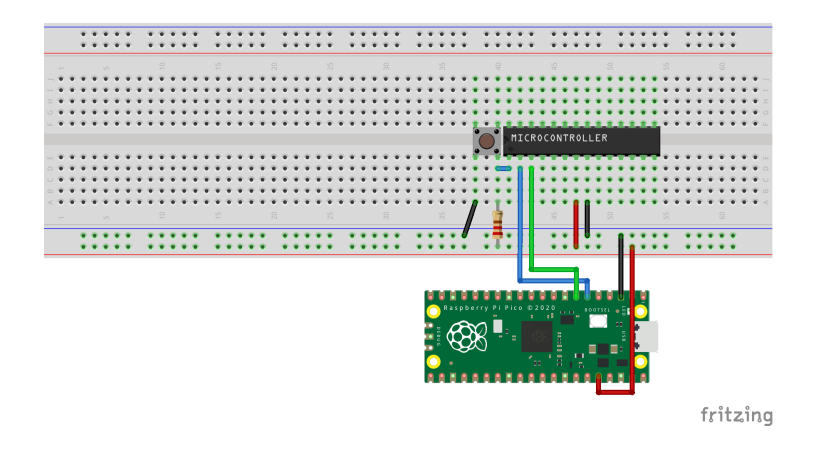

э

 $200$ 

イロト イ押ト イヨト イヨ

```
from machine import UART , Pin
```
 $uart = UART (1, 9600, tx = Pin(4), rx = Pin(5))$ 

# Lese 10 Einkommende Zeichen uart . read (10)

# Schreibe Zeichen uart.write ('Hello')

트 ▶ K 트 ▶ │ 트 │ KD Q Q Q

- Pegelwandler MAX232N für RS232
- USB-UART Converter: MCP2200, CH340G, FT232RQ
- $\bullet$  ...

4 □

- <span id="page-35-0"></span>Ausgabe einer analogen Spannung über Pulseweitenmodulation
- Z.B. Zum Ansteuern von kleinen Servo-Motoren
- Unterscheidung von Hardware und Software PWM

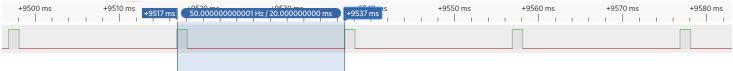

4 0 8

## Schaltung mit PWM Ansteuerung eines kleinen Servo-Motors

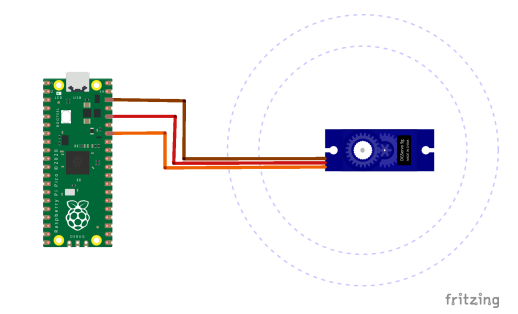

8. November 2022 36 / 43

B

不自下

### Ansteuerung über Python am Beispiel eines kleinen Servo-Motors

```
from machine import Pin , PWM
```

```
motor = PWM(Pin (28))
```

```
# Setze Duty Cycle auf 50%
PWM . duty_u16 (int (0.5 * 65535))
```
4 **D F** 

重

 $QQQ$ 

- Micro RC Mini Servo SG90 9G
- **•** Transistoren
- RC-Glieder (Spule und Widerstand), um analogen Sinus zu modellieren

- <span id="page-39-0"></span>Nur bei manchen Board unterstützt (RPi Pico W, ESP32, ESP8266)
- Realisierung über Socket Server/Clients
- [Tutorial zur Nutzung eines Webservers ist hier verlinkt](https://www.raspberrypi.com/news/how-to-run-a-webserver-on-raspberry-pi-pico-w/)

### <span id="page-40-0"></span>Vorteile gegenüber C, C++, Rust

- **•** einfacheres Setup (kein Compiler, Software Development Kit, . . . notwendig)
- interactve Python Shell über UART  $\rightarrow$  kein Compiling notwendig
- **•** relativ einheitliche Schnittstellenansteuerung

#### Nachteile gegenüber C, C++, Rust

- C, C++, Rust sind oft schneller als Micropython
- kleinere Binaries ➞ mehr Platz im Flash

#### Vorteile gegenüber Raspberry Pi

- **Optimiert auf Hardware Zugriff**
- schnellere Boot-Zeit
- **e** kein OS Overhead

## Nachteile gegenüber Raspberry Pi

- weniger Rechenleistung und Speicher
- **•** schwierigeres Nachinstallieren von Modulen
- weniger fertige Module vorhanden als bei Python am RPi
- kein Betriebssystem

つひひ

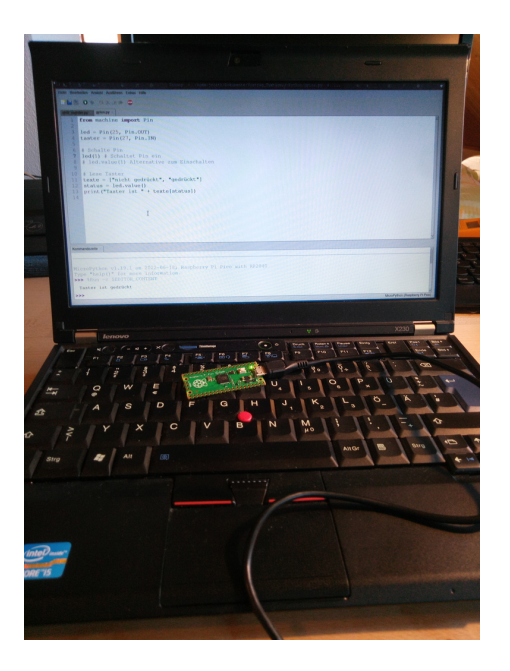

K ロ ▶ K @ ▶ K 로 ▶ K 로 ▶ 『로 』 ◇ 9,0

- Micropython Webseite <https://micropython.org/>
- Raspberry Pi Pcio Webseite [https://www.raspberrypi.com/](https://www.raspberrypi.com/documentation/microcontrollers/micropython.html) [documentation/microcontrollers/micropython.html](https://www.raspberrypi.com/documentation/microcontrollers/micropython.html)
- Mcauser LM75 Example <https://github.com/mcauser/micropython-lm75a>
- Datenblätter von 74HC164, 74HC165, LM75